# **tutorials001 Documentation**

*Release latest*

**Nov 17, 2021**

## **CONTENTS:**

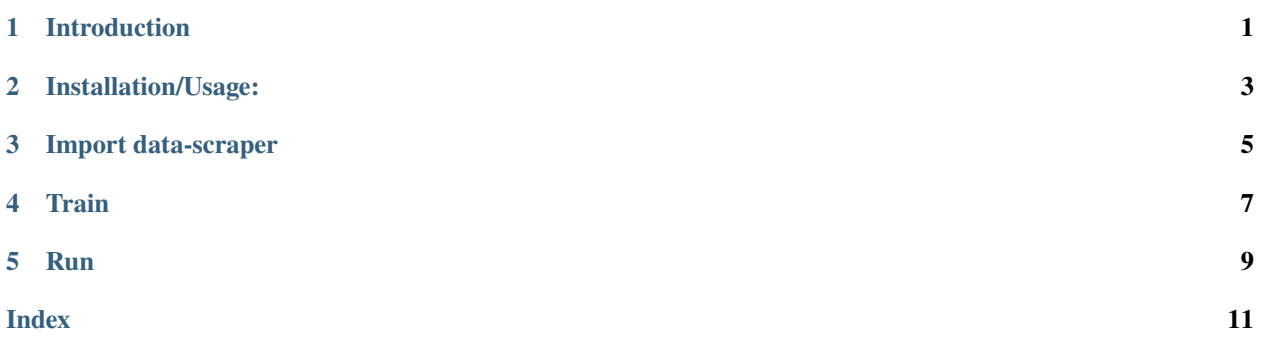

### **ONE**

### **INTRODUCTION**

<span id="page-4-0"></span>With data-scraper you can scrape any website without the need of inspecting web elements or parsing HTML using Beautiful Soup etc. With just URLs as input you get JSON data as output. First you need to train the scraper for particular website & then run it.

It uses selenium to automate the things. You can use its inbuilt functions in a very easy way.

**TWO**

## **INSTALLATION/USAGE:**

<span id="page-6-0"></span>You can find this package on Pypi (see [here\)](https://pypi.org/project/data-scraper/).

Command to install :- pip install data-scraper

**THREE**

### **IMPORT DATA-SCRAPER**

<span id="page-8-0"></span>from data\_scraper import \*

#### **FOUR**

#### **TRAIN**

<span id="page-10-1"></span><span id="page-10-0"></span>It takes two URLs of 2 similiar pages to train the scraper.

**status**: True or False

**id**: id of the scraper

Here is the code:-

scraper.train(*link1*, *link2*)

#### **Parameters**

- link1 (str) First link on which scraper to run
- $link2 (str) Similar link to link1$

**Returns** {"status": True, "id": "Adfef343JDJSDJ"}

**Return type** dict

## **FIVE**

## **RUN**

<span id="page-12-1"></span><span id="page-12-0"></span>It runs the scraper and gives data in response.

Here is the code:-

scraper.run(*link1*, *id='Adfef343JDJSDJ'*)

#### **Parameters**

- link1 (str) Link of which data to scraper
- $id (str) id$  of the scraper got in training

**Returns** {"data1":"data1",. . . }

**Return type** dict

### **INDEX**

## <span id="page-14-0"></span>B

```
built-in function
9
7
```
## S

scraper.run() built-in function, [9](#page-12-1) scraper.train() built-in function, [7](#page-10-1)